## Export Purchaser Detail Report for Millennium

Last Modified on 05/20/2022 12:42 am EDT

The campaign Purchaser Details report allows an admin to import the information back into Millennium.

## Export Millennium Report

- 1. From the Admin Navigation, select Reports > Overview.
- 2. Scroll down to the Export Section on the left (it will be near the bottom of the list).
- 3. Select Millennium.
- 4. A report on the right.
- 5. At the top of the report is the option to export the report in the desired format.

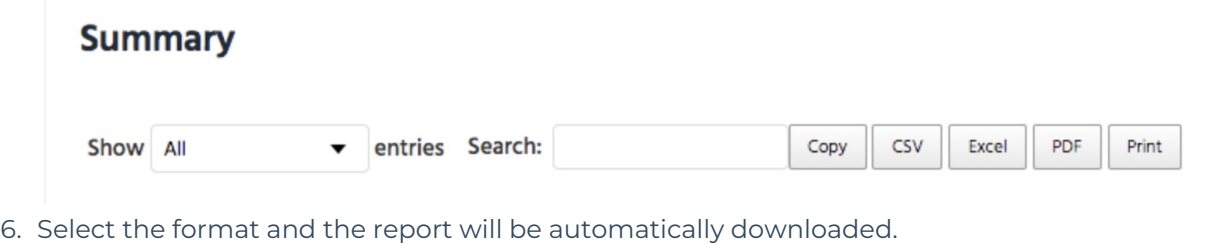

7. Once the report has been downloaded, use the instructions that are found on the Millennium software, to complete the import.